## **Rutas en Windows**

a veces tenemos dos o más adaptadores de red con distintas ip, por ejemplo en el caso de tener adaptadores ISCSI, y nos vemos obligados a añadir rutas en el propio equipo para ello ejecutamos

```
 route add -p <red_destino> mask <máscara> <ipgateway>
```

```
 route add -p 172.18.17.0 mask 255.255.255.0 172.19.17.254
```
con la opción -p la dejamos persistente

From: <http://wiki.intrusos.info/>- **LCWIKI**

Permanent link: **<http://wiki.intrusos.info/doku.php?id=windows:rutas&rev=1370424601>**

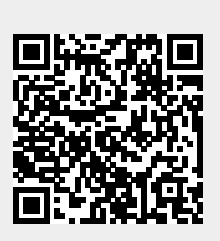

Last update: **2023/01/18 14:01**

 $\frac{1}{10018}$